### **Cable Modem Label**

The cable modem label is located on the bottom of your SB6183.

To receive high-speed Internet service, your service provider may request the Media Access Control (MAC) address (see **HFC MAC ID**) and Serial number (see **S/N**) listed on the cable modem label.

### **LED Status**

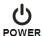

**ON** - **Green**: Power is properly connected

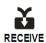

**ON** - **Green**: Downstream channel is connected

**ON - Blue**: High-speed Internet connection with bonded downstream channels

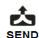

**ON** - **Green**: Upstream channel is connected

**ON** - **Blue**: High-speed Internet connection with bonded upstream channels

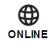

**ON** - **Green**: Cable modem is connected to the Internet

© 2015 ARRIS Enterprises, Inc. All rights reserved.

No part of this publication may be reproduced or transmitted in any form or by any means without written permission from ARRIS Enterpries, Inc.

ARRIS, SURFboard, and the ARRIS logo are all trademarks or registered trademarks of ARRIS Enterprises, Inc. Other trademarks and trade names may be used in this document to refer to either the entities claiming the marks and the names of their products. ARRIS disclaims proprietary interest in the marks and names of others.

All other product or service names are the property of their respective owners. No part of the contents of this document may be reproduced or transmitted in any form or by any means without the written permission of the publisher.

ARSVD01667-a 10/2015

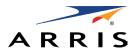

# SURF board SB6183 DOCSIS® 3.0 Cable Modem

### **Quick Start Guide**

### In the Box

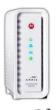

SB6183 Cable Modem

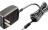

**Power Supply** 

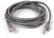

**Ethernet Cable** 

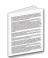

Software License & Regulatory Card

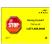

Support Information Card

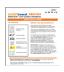

**Quick Start Guide** 

### **What You Should Know**

The SB6183 Cable Modem provides high-speed Internet access on your home network via a single Ethernet connection.

This quick start guide will help you install your SB6183 Cable Modem to get it up and running with your computer on your home network.

To customize your network configurations and other advanced cable modem settings, see the **SB6183 User Guide** for more information. The user guide is available online at the ARRIS Support website: **www.arris.com/consumer**. Frequently Asked Questions (FAQs) and additional product documentation are also available.

**IMPORTANT!** During the installation or cable modem activation, you may need to contact your service provider for assistance. To save time, make sure you have the Model name **(SB6183)**, Media Access Control (MAC) address (see **HFC MAC ID**), and Serial number (see **S/N**) listed on the cable modem label. Check the bottom of your SB6183 or see **Cable Modem Label** on page 4.

**BEFORE RETURNING THIS PRODUCT TO THE STORE** for any reason, please call ARRIS Technical Support for assistance: **1-877-466-8646** 

**For Comcast subscribers only,** please visit **www.comcast.com/activate** before calling Comcast or ARRIS.

### **Install the Cable Modem**

- Connect the coaxial cable to a cable wall outlet (if not connected) and the **Cable** connector on the rear of your SB6183. Hand-tighten each connector.
- 2. Connect the Ethernet cable to the **Ethernet** port on your computer and to the **Ethernet** port on the rear of your SB6183.
- 3. Connect the power cord to the **Power** port on the rear of your SB6183 and then plug it into an electrical wall outlet that is not controlled by a wall switch.

This automatically powers ON your SB6183. Check the front panel LEDs on your SB6183. During the initial startup, the **Power**, **Receive**, **Send**, and **Online** LEDs will FLASH. Afterwards, check that all four LEDs are lit SOLID green or blue.

To view and monitor the configuration settings and operational status of your SB6183, please see the **SURFboard SB6183 User Guide** for more information at **www.arris.com/consumer**.

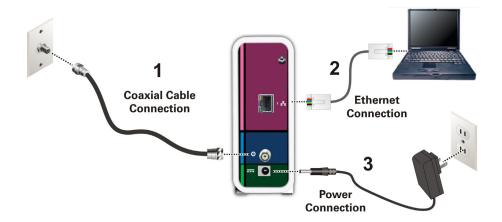

### **Front Panel LEDs**

During normal operation, the **Power**, **Receive**, **Send**, and **Online** LEDs on the SB6183 front panel should always be lit SOLID green or blue.

**Note**: During startup, all four LEDs will FLASH and then light up SOLID in sequence. If the **Power** LED does not light up SOLID, please first check the power connection on your SB6183 before contacting ARRIS Technical Support. If the other LEDs do not light up SOLID green or blue, please call ARRIS Technical Support at **1-877-466-8646** for assistance.

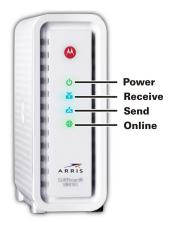

### **Test the Cable Modem Connection**

1. Power ON your computer and log in.

**Note**: Your service provider may allow for automatic activation which will automatically launch a special website when you open a web browser.

- 2. Contact your service provider to activate your SB6183, if automatic activation is not available.
- 3. Open a web browser on your computer, such as Internet Explorer, Google Chrome, Firefox, or Safari.
- 4. Type a valid URL (such as **www.surfboard.com**) in the address bar and press **Enter** to test your network connection. The ARRIS website should open.
  - If the web page opens, your SB6183 was set up properly.
  - If the web page fails to open, first check each cable connection on your devices to ensure that they are securely connected. Then, retype the URL.

If still unsuccessful, you may have to contact your current service provider to either set up your Internet service or activate your SB6183.

Primary LED Status Indicators

= Normal Operation = WPS Initiated

WPS / G.hn

**Pairing Button** 

**AMBER Flashing** 

**AMBER Solid** = Wi-Fi Disabled

WAN

Internet Service connection required. Two RipCurrent™ devices are needed. RipCurrent utilizes your home's existing power lines, via G.hn technology, to expand your network coverage. To customize your wireless network connection and other advanced router settings, see the SBR-AC3200P User Guide for more information. The User Guide is

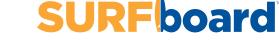

SBR-AC3200P

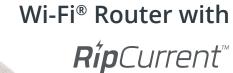

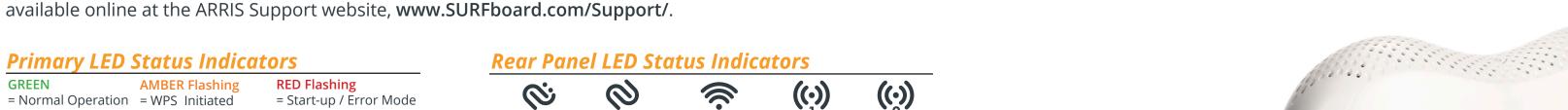

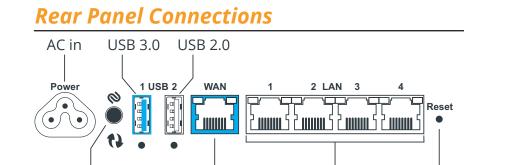

**RED Flashing** 

LAN

= Start-up / Error Mode

**Factory Reset** 

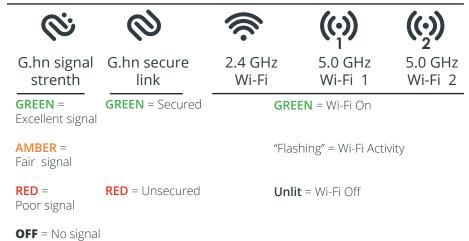

**NOTE:** Please see reverse side for more detailed instructions.

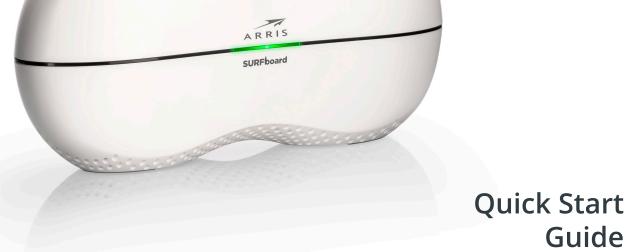

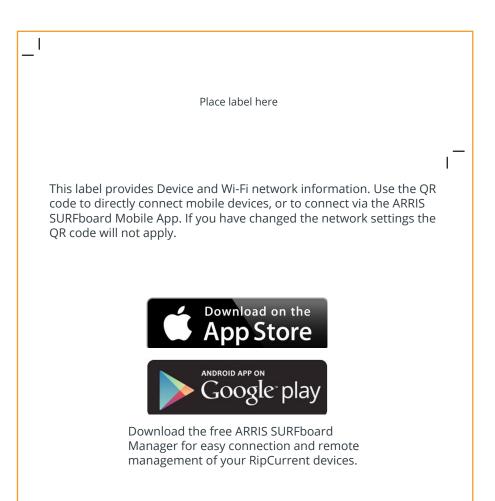

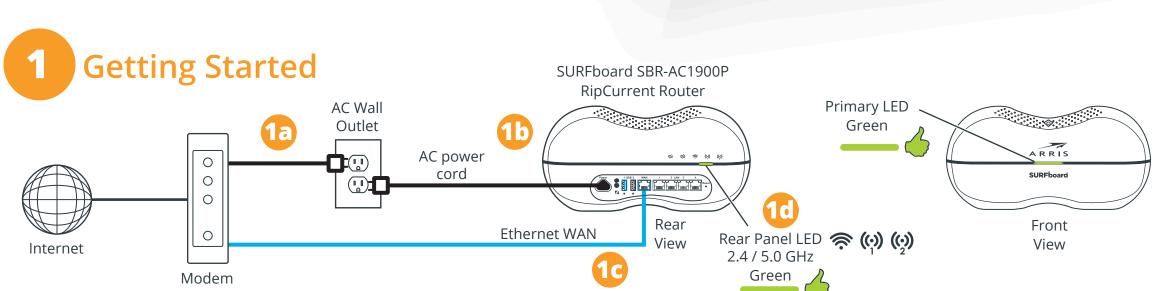

- Unplug the power to turn off the modem that is providing your Internet connection. Return Power to your Internet Modem, and let it re-register with your Service Provider.
- Connect the power cord to the SBR-AC3200P, once the front panel Primary LED status indicator shows green. Connect the included Ethernet cable between the Blue WAN port on the router and an Ethernet port on your Internet Modem. Verify router connectivity by connecting to the router and accessing the internet with a PC or other device.
- Wait until all 3 Wi-Fi LEDs on the rear panel of the Wi-Fi Router turn solid green.

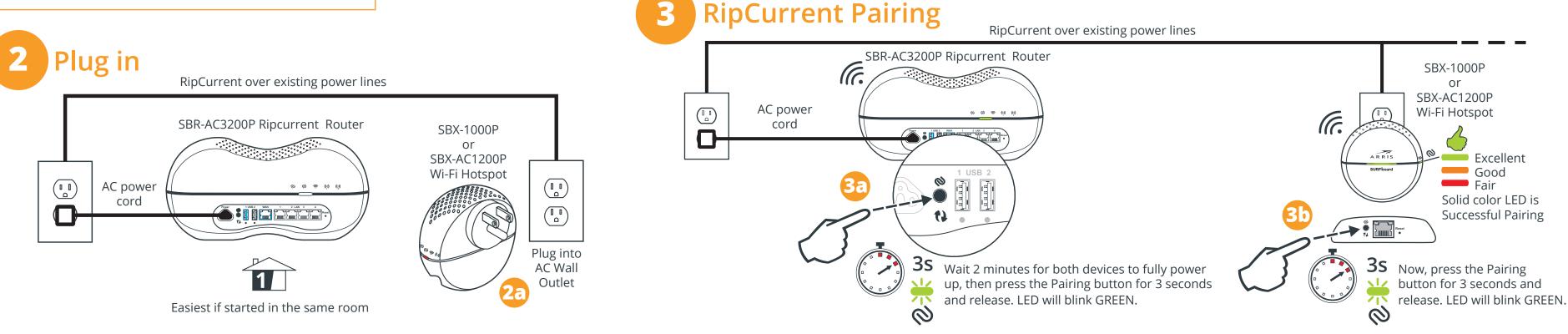

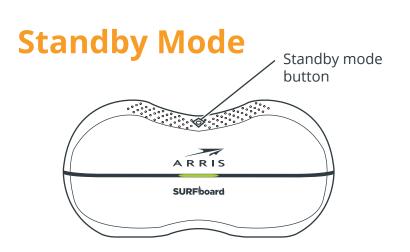

This button on the top is used to place the router in 'Standby' mode. Pressing the button for 5 seconds disables the Wi-Fi portion of the router for additional security and power savings when not in use. The front Primary LED will show Amber when Standby is activated. Press the button again for 5 seconds to re-activate the Wi-Fi.

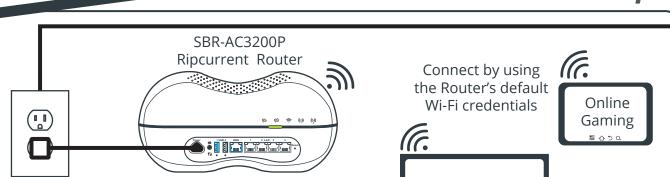

Wi-Fi Connect

Please see the reverse Smart TV 1 side of this Quick Start Guide for more detailed instructions.

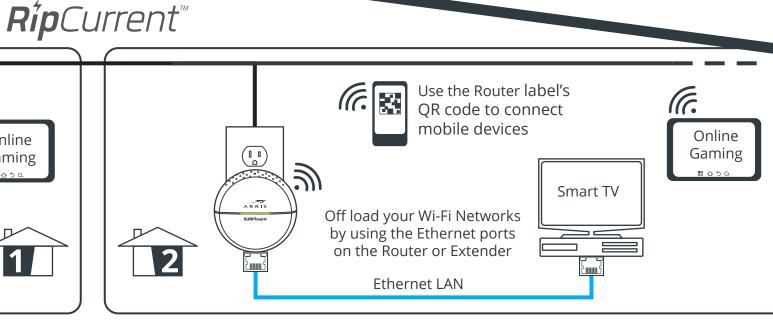

Your router will automatically connect to the most appropriate Wi-Fi signal for the client. You can adjust connected radios using the Web Manager, please refer to the User Guide for assistance. For additional RipCurrent set up information please refer to the Documentation included in the Extender Package.

The digital home with

# **SBR-AC1900P LED Status Table**

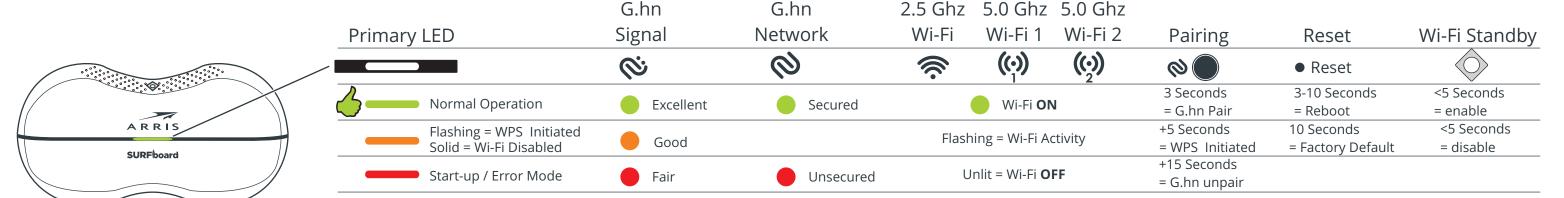

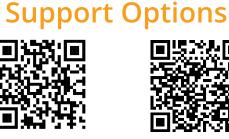

arris.com/consumers

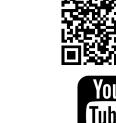

Excellent

Good

Fair

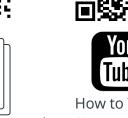

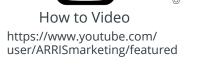

## ARRIS SURFboard SBR-AC3200P Wi-Fi Router with RipCurrent™

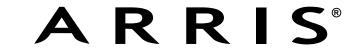

**Before you begin:** For Internet connections, you must have a cable, DSL or Satellite Internet Service Provider (ISP) service connection to the Internet. To customize your wireless network connection and other advanced router settings, see the SBR-AC3200P User Guide for more information. The User Guide is available online at the ARRIS Support website, www.SURFboard.com/Support/. RipCurrent™ utilizes your home's existing power lines, via G.hn technology, to expand your network coverage.

ARRIS recommends using the following steps to encrypt the G.hn traffic for a secure network.

### **Getting Started:**

1a) Unplug the power to turn off the modem that is providing your Internet connection. Return Power to your Internet Modem, and let it re-register with your Service Provider.

**1b)** Connect the power cord to the SBR-AC3200P, once the front panel status indicator show green.

1c) Connect the included Ethernet cable between the Blue WAN port on the router and an Ethernet Modem. Verify router connectivity by connecting to the router and accessing the internet with a PC or other device.

1d) Wait until the 2.4/5GHz LEDs on the rear panel of the Wi-Fi Router turn solid green.

### **RipCurrent Connection:**

There must be at least two Gigabit Home Networking (G.hn) transmitters for the distribution network to function. Your router will need at least one companion device to use the RipCurrent feature. To take advantage of the SBR-AC3200P RipCurrent capability please visit www.SURFboard.com for information on SURFboard Extender and Accessory products compatible with the technology.

2) Plug in your RipCurrent, or other G.hn Extender, into an AC outlet close to the SBR-AC3200P Router. The G.hn network will connect automatically in a non-secure mode (indicated by a RED status LED).

### Allow 2 minutes for devices to fully power up before pairing.

**3a)** Press and hold the G.hn Secure Pairing button on the back of the Router for 3 seconds. The Pairing LED will blink green and become solid green when pairing is successful. (In some instances the pairing LED will blink until the Wi-Fi Hotspot is moved.) If an initial pairing is unsuccessful, press the pairing button for +15 seconds on the SBR-AC3200P, and re-start the process again at Step 2.

**3b)** Press the Pairing button on the other G.hn device (for SBX press for 3 seconds). The Pairing LED will blink green and become solid green when pairing is successful. The side panel G.hn link LED on the SBX-AC1200P and on SURFboard RipCurrent Extenders indicate the signal strength of the RipCurrent signal. Green = Excellent signal, Amber = Good signal, Red = Fair signal

4) Once securely paired (Green LED), you are now ready to connect your client device (PC, TV, Game Console, etc.) to the Extender via wired or wireless connection (depending on the Extender capability).

NOTE: Repeat connection and pairing process for additional wireless botspots by pressing a paring button on any connected G by device and on the new Wi-Fi botspot or network extender.

**NOTE:** Repeat connection and pairing process for additional wireless hotspots by pressing a paring button on any connected G.hn device and on the new Wi-Fi hotspot or network extender.

### Wi-Fi Connection:

5) SURFboard RipCurrent Routers use recommended default settings.

If you use the default Network Name (SSID) and Wi-Fi Passcode, connection is made easy for mobile devices. Scan the QR code from the label and you can connect without typing in any information. The Mobile App can also use the QR code to connect your devices. For other devices use the Network Name and Passcode on the label to connect

These Wi-Fi settings can be changed, if desired, using the Web Manager Quick Start Wizard from your browser, or using the ARRIS SURFboard Manager Mobile App (Playstore and APPLE Store)

If you are replacing an existing Wi-Fi router, you may set the SBR-AC3200P Router to use the same Wi-Fi Credentials, this allows all clients connected to your old router connect automatically to the SURFboard Router.

For additional settings available in the Web Manager, please refer to the User Guide (on-line).

Web Manager: You can access your Routers Web Manager using a direct connected Ethernet cable with the URL http://mysurfboard.local

Log in = admin

Password = **password** 

ARRIS strongly recommends that you change your Web Manger Password found under the Status Tab Security Settings.

### **Standby Mode:**

This button on the top is used to place the router in 'Standby' mode. Pressing the button for 5 seconds disables the Wi-Fi portion of the router for additional security and power savings when not in use. The front Primary LED will show Amber and then go off when Standby is activated. Press the button again for 5 seconds to re-activate the Wi-Fi.

BEFORE RETURNING THIS PRODUCT TO THE STORE for any reason, please call ARRIS Technical Support for assistance: 1-877-466-8646

© 2016 ARRIS Enterprises, LLC. All rights reserved. ARRIS, SURFboard, RipCurrent, and the ARRIS logo are all trademarks of ARRIS Enterprises, LLC. Other trademarks and trade names may be used in this document to refer to either the entities claiming the marks and the names of their products. ARRIS disclaims proprietary interest in the marks and names of others. No part of this publication may be reproduced or transmitted in any form or by any means without written permission from ARRIS Enterprises, LLC.